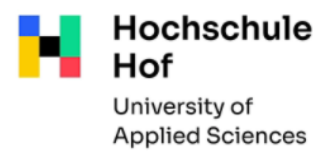

## **Wie suche ich gezielt nach E-Books?**

Starten Sie Ihre Recherche in unserem Bibliothekskatalog.

(Idealerweise nutzen Sie den Katalog-Link "Hochschulangehörige" auf unseren Webseiten – nach der Registrierung mit Ihrer Hochschulkennung haben Sie dann direkt Zugang zu den E-Books).

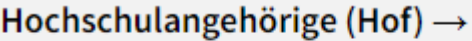

Hochschulangehörige (Münchberg)  $\rightarrow$ 

Um Ihre Suche gezielt auf E-Books einzuschränken, gehen Sie nach der Eingabe Ihrer Suchbegriffe in den unteren Bereich zu **Suche eingrenzen**, und wählen dann beim Punkt **Erscheinungsform -> E-Book** aus.

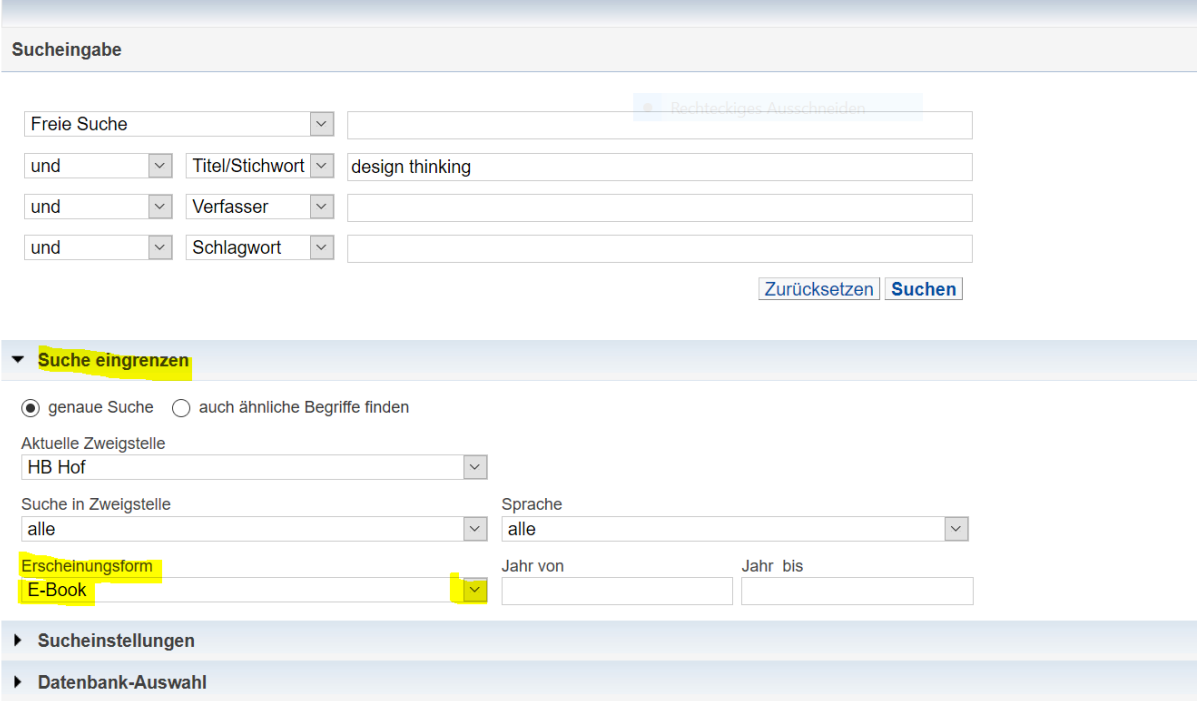

## In der Trefferliste sieht das dann so aus:

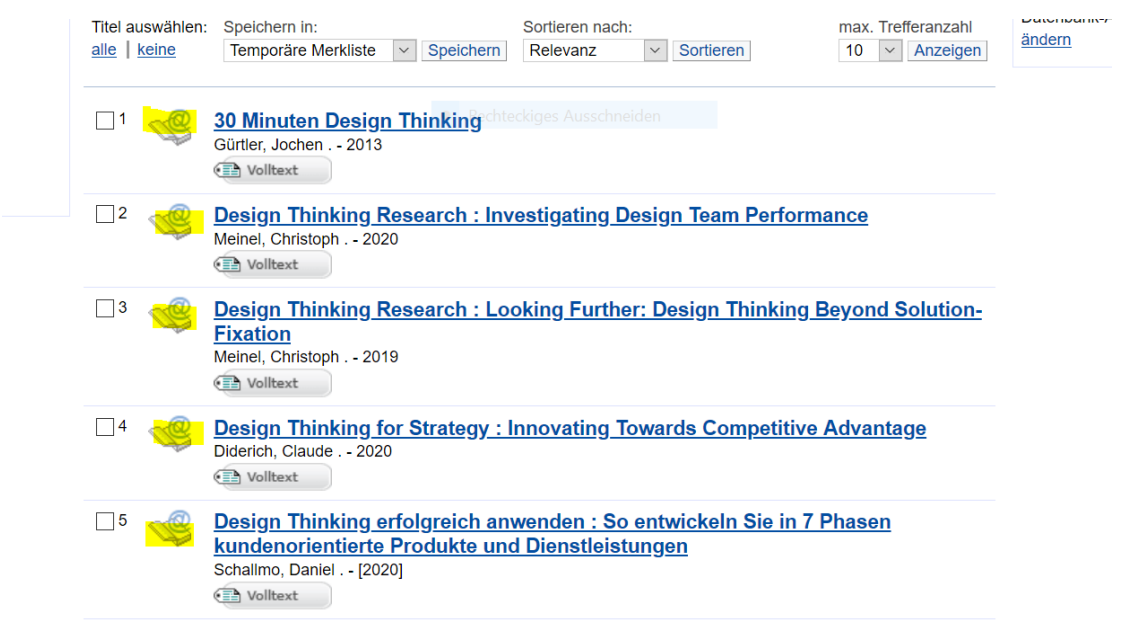

Sie erkennen die E-Books am Symbol vor der Titelangabe.

Entweder klicken Sie hier auf den Button **Volltext** und gelangen zum Inhalt des Buches.

Oder Sie klicken erst auf den gewünschten Treffer, dann öffnet sich der Titelanzeige mit den genaueren Angaben. Hier finden Sie ebenso den Button **Volltext**, über den Sie zum Inhalt des Buches gelangen.

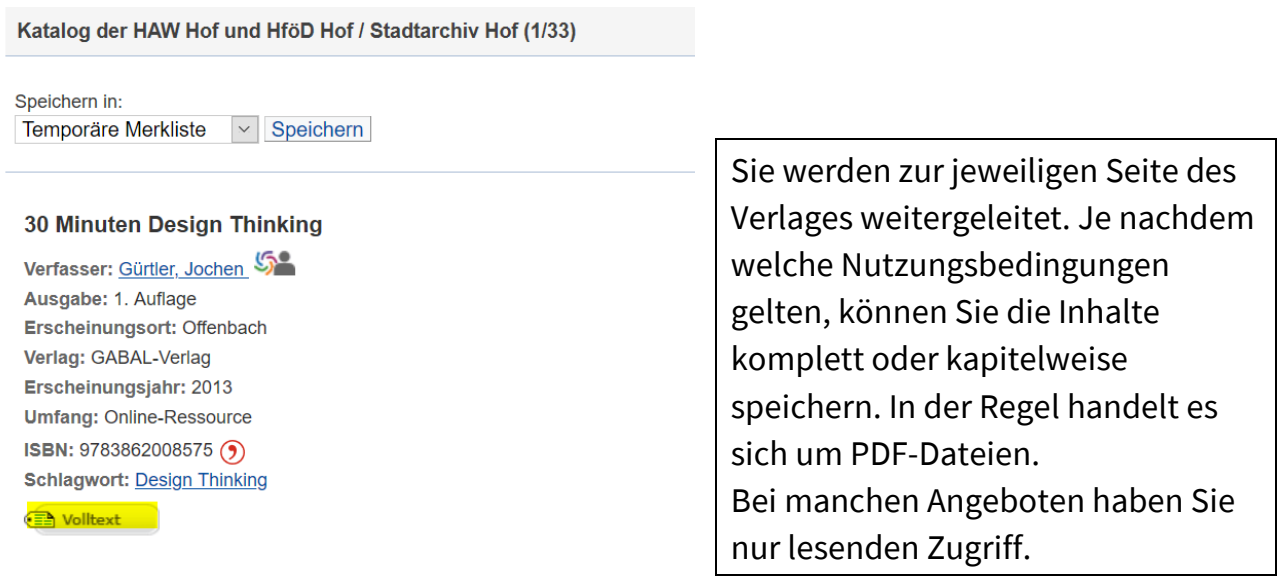